### **언박싱 공학챌린지**

## **IoT 스마트로봇으로 스마트로봇으로 떠나는 부산랜선일주 부산랜선일주 부산랜선일주프로그램 안내**

- ❍ 프로그램 일정 및 내용  **(학습방법)** 제공된 교육 재료를 활용한 참가자 자율적 학습 진행과 미션 수행 **(학습방법)** 제공된 교육 재료를 활용한 참가자 자율적 학습 진행과 미션 수행<br>**(기 간)** 2021. 2. 3.(수) ~ 2. 17.(수) **(기 간)** 2021. 2. 3.(수) ~ 2. 17.(수)<br>O 주요내용<br>**(자료제공)** 로봇 관련 자료 및 기본적인 코드 제공<br>- 벽도 교육 있이 스스로 화수
- ❍ 주요내용

- 
- **(자료제공)** 로봇 관련 자료 및 기본적인 코드 제공<br>- 별도 교육 없이 스스로 학습<br>- 제공된 자료를 활용하여 아래의 그림과 같이 단계별로 제시된 미션 수행 및 결과 O 주요내용<br>**(자료제공)** 로봇 관련 자료 및 기본적인 코드 제공<br>- 별도 교육 없이 스스로 학습<br>- 제공된 자료를 활용하여 아래의 그림과 같이 단계별로 제시된 미션 수행 및 결과<br>- 제공된 자료를 활용하여 아래의 그림과 같이 단계별로 제시된 미션 수행 및 결과 영상 제작 및 제출

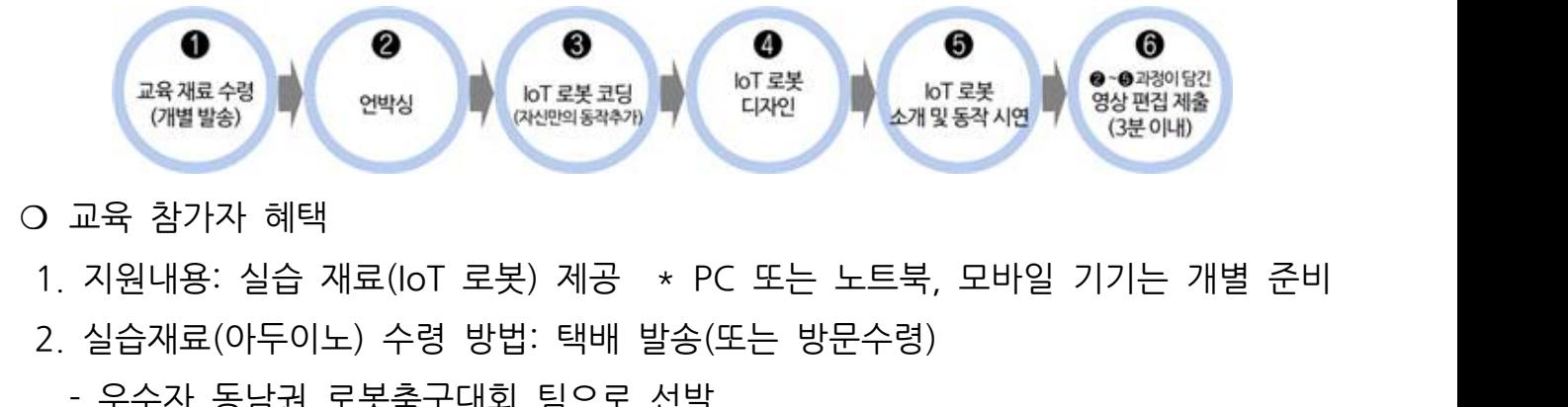

- 교육 참가자 혜택
- O 교육 참가자 혜택<br>1. 지원내용: 실습 재료(IoT 로봇) 제공 \* PC 또는 노트북,<br>2. 실습재료(아두이노) 수령 방법: 택배 발송(또는 방문수령)<br>- 우수자 동남권 로봇축구대회 팀으로 선발<br>- (우수하생) 공하교육형시세터 어박싱 기프트 (이기상) 커 1. 지원내용: 실습 재료(IoT 로봇) 제공 \* PC 또는 노트북, 모바일 기기는 개별 준비<br>2. 실습재료(아두이노) 수령 방법: 택배 발송(또는 방문수령)<br>- 우수자 동남권 로봇축구대회 팀으로 선발<br>- (우수학생) 공학교육혁신센터 언박싱 기프트, (인기상) 커피쿠폰 제공<br>- 교내 비교과 한슨포이트 부여
	- -
	- 2. 실습재료(아두이노) 수령 방법: 택배 발송(또는 방문수령)<br>- 우수자 동남권 로봇축구대회 팀으로 선발<br>- (우수학생) 공학교육혁신센터 언박싱 기프트, (인기상) 커피쿠폰 제공<br>- 교내 비교과 학습포인트 부여
		-
		- 이수기준 미충족 시, 교육비 및 실습재료 환수됨
	- 교내 비교과 학습포인트 부여<br>- 이수기준 미충족 시, 교육비 및 실습재료 환수됨<br>O 참가대상: 동서대학교 공학계열 재학생 20명 \*\*\* 선착순<br>O 모진기가: 2021 1 28(목) 까지 (서창수 모진)
- ❍ 모집기간: 2021. 1. 28.(목) 까지 (선착순 모집)
- 모집방법 : 온라인 신청
- ❍ 문의사항 : 공학교육혁신센터 051-320-1991

# **「 언박싱 공학챌린지 참여 방법 」**

**챌린지 참여 준비물 : 챌린지 키트 / 설명서** 

**STEP 1.**

배송된 언박싱 공학챌린지 박스를 오픈하는 장면을 촬영해주세요.

※ 모든 영상은 가로 화면으로 촬영 바랍니다.

※ 영상은 2분 이상 ~ 3분 이내로 제작

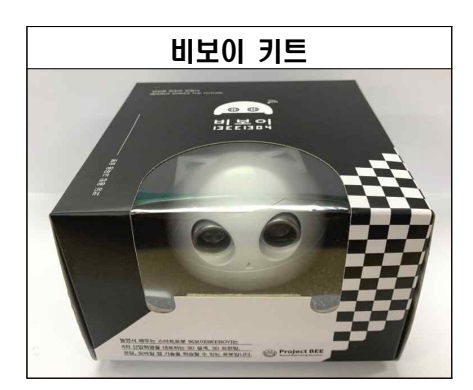

**STEP 2.**

스마트폰 연결 장면, PC에서 아두이노 코딩하는 장면, 부산일주코스 완주하는 장면을 모두 촬영해주시길 바랍니다.

(아래 링크를 통해 **동영상 매뉴얼 3개** 모두 반드시 확인 후 미션 수행)

https://www.youtube.com/playlist?list=PLzauXyUl51GncIVXG15zCIrtUBnk\_9ohq

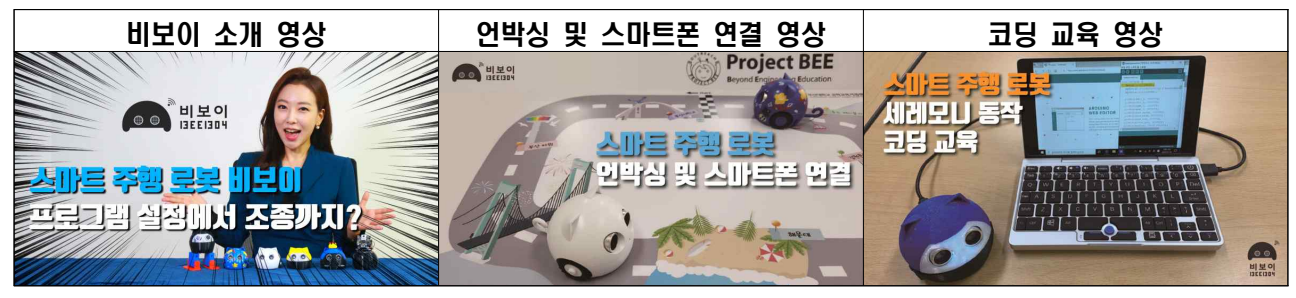

☆ 앱 코딩변경과 관련된 추가내용은 "BEEBOY 홈페이지(https://beeboy.modoo.at/?link=c1mb6cy8)"의 **매뉴얼 및 소스코드** 보고 활용하시기 바랍니다! ☆ tip! 코딩이 어떻게 변경되어 어떤 결과가 나왔는지 어필

- **[영상 촬영 순서] [영상 촬영 순서]**<br>1) 로봇 박스 언박싱 및 비보이 모바일앱 다운<br>2) 아두이노 설치 및 로봇 코딩 편집
	-
- 2) 아두이노 설치 및 로봇 코딩 편집<br>3) '부산일주코스' 지도를 동봉된 스티커로 바닥에 고정 **[영상 촬영 순서]**<br>1) 로봇 박스 언박싱 및 비보이 모바일앱 다운<br>2) 아두이노 설치 및 로봇 코딩 편집<br>3) '부산일주코스' 지도를 동봉된 스티커로 바닥에 고정<br>4) BEEBOY 로봇이 탄생한 부산대를 출발하여 저체 코스 주
- 1) 로봇 박스 언박싱 및 비보이 모바일앱 다운<br>1) 로봇 박스 언박싱 및 비보이 모바일앱 다운<br>2) 아두이노 설치 및 로봇 코딩 편집<br>3) '부산일주코스' 지도를 동봉된 스티커로 바닥에 고정<br>4) BEEBOY 로봇이 탄생한 부산대를 출발하여 전체 코스 주행 후 세레모니

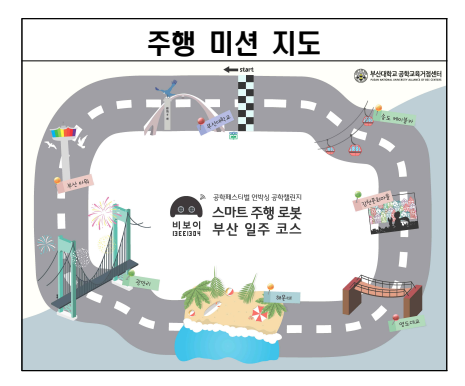

**STEP 3.**

마지막에는 파이팅 메시지를 담아서 촬영 마무리 부탁드립니다.

(ex. 우리는 엔지니어! 코로나로 힘들겠지만 우리는 극복할 수 있어요. STEP 3.<br>마지막에는 파이팅 메시지를 담아서 촬영 미<br>(ex. 우리는 엔지니어! 코로나로 힘들겠지민<br>- 공학 화이팅, 우리 산업 파이팅!)

### **STEP 4.**

마지막으로 촬영한 영상을 min1492@dongseo.ac.kr으로 보내주세요. (파일제목 : **[동서대][참가자이름]\_언박싱\_로봇제작\_공모전** 으로 보내주세요.)

### **제출 기한: 추후 안내**